## **HƯỚNG DẪN SỬ DỤNG BẢNG ĐIỂM ĐIỆN TỬ SMAS Tài liệu lưu hành nội bộ - Năm 2019 ( Phần 1)**

Căn cứ vào công văn số 673/CV-PGDĐT của phòng giáo dục và đào tạo TP hải Dương về việc triển khai hệ thống quản lí trường học trực tuyến chung toàn ngành.

- Được sự chỉ đạo của BGH nhà trường:

*+ Bắt đầu từ cuối học kỳ I năm học 2019 - 2020. Trường THCS Tứ Minh sử dụng song song hai bảng điểm điện tử gồm: bảng điểm cũ tại web: hdthcstuminh.haiduong.edu.vn và bảng điểm mới SMAT tại địa chỉ: [http://qlth.haiduong.edu.vn](http://qlth.haiduong.edu.vn/) .*

*+ Lí do: Để có cơ sở dữ lệu cho học kỳ II cũng như nhằm kiểm chứng, so sánh tính chính xác… và việc tiếp cận bảng điểm mới chuẩn bị sử dụng hoàn toàn bảng điểm mới trong học kỳ II.*

## **A. Giới thiêu một vài tiện ích phần mềm mới:**

- *Đồng bộ các loại báo cáo đầu năm, cuối kỳ cuối năm, thống nhất CSDL gửi bằng một cú clic chuột … Đồng bộ cơ sở dữ liệu ngành trên hệ thống toàn tỉnh, toàn ngành.*
- *Hệ thống bảo mật cao, tốc độ truy cập nhanh không lỗi, nghẽn mạng.*
- *Với GVCN có thể chủ động trong việc trao đổi thông tin, tương tác, nhắn tin thông báo trực đến PHHS thường xuyên, nhanh chóng, kịp thời….*

## **B. Hướng dẫn bước đầu:**

- 1. Truy cập vào trang: **[http://qlth.haiduong.edu.vn](http://qlth.haiduong.edu.vn/)**
- 2. Đăng nhập tài khoản do quản trị cấp (có tệp đính kèm):

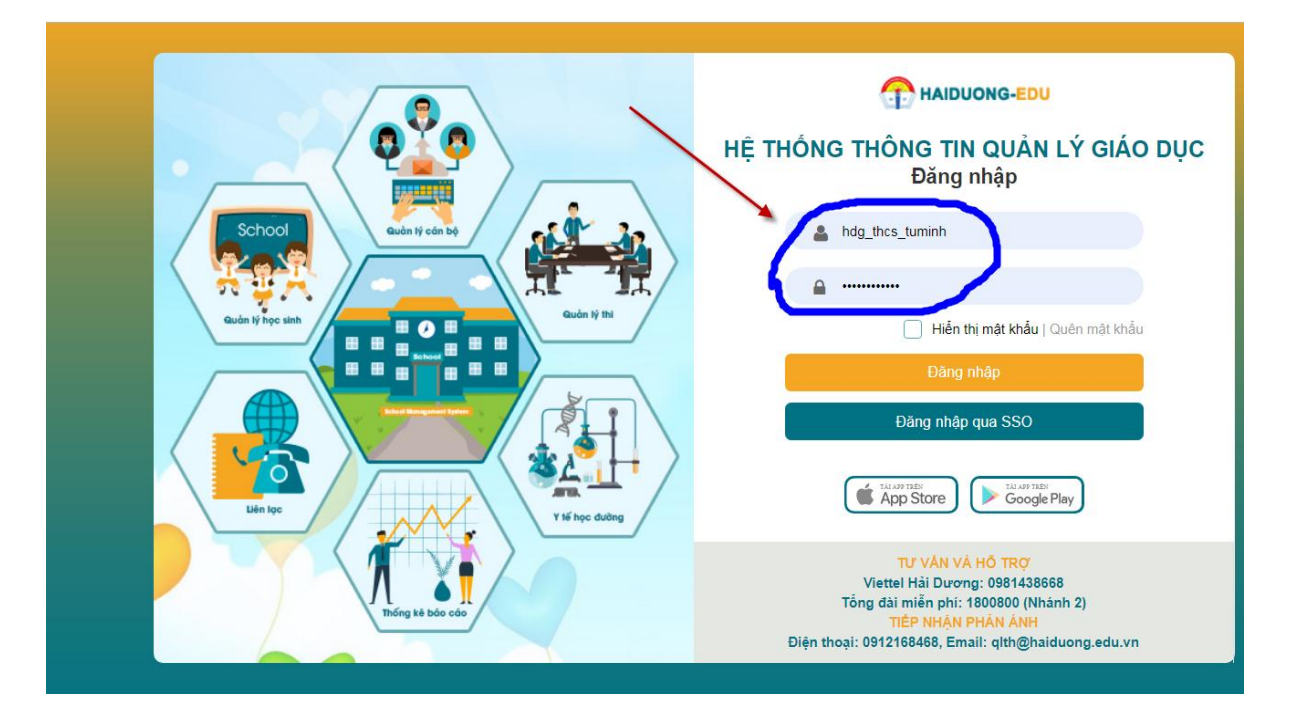

- 1. Ví dụ: Đ/c Nguyễn Hữu Mệnh có tên đăng nhập: **hdg\_thcs\_tuminh\_menh**  với MK ban đầu chung cho toàn trường: **123456aA@ => Đăng nhập**
- **- Chú ý:** Sau bước này các đ/c cần đổi mật khẩu mới theo nguyên tắc: *Có ít nhất 8 kí tự bao gồm cả số, chữ in hoa chữ in thường và kí tự đặc biệt.*

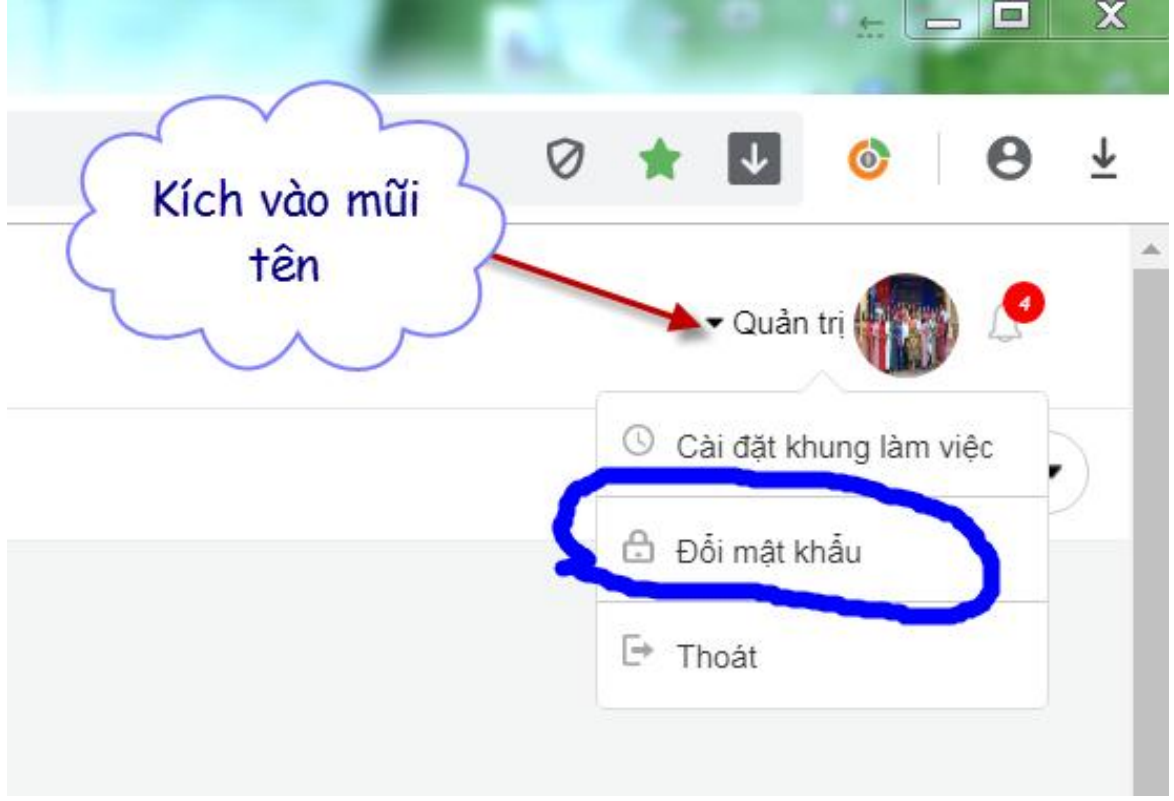

Bước: Đổi mật khẩu

4.1 Đối với GVCN cần kiểm tra:

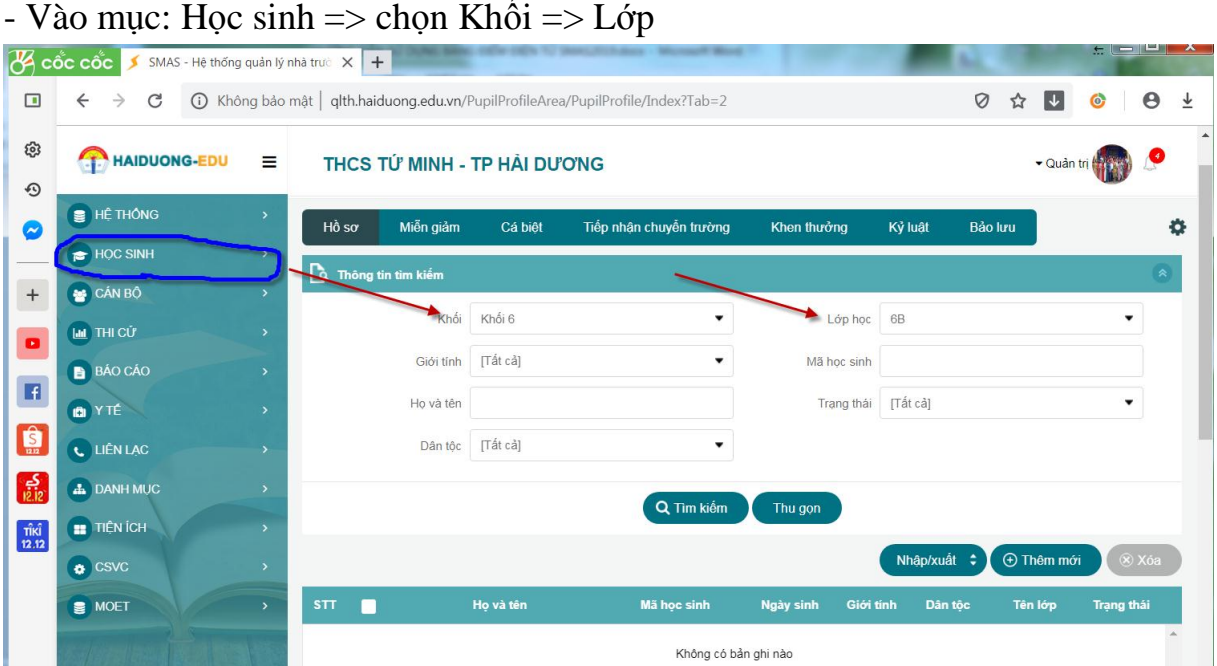

- Danh sách lớp mình, đúng, đủ chưa về: Họ và tên, ngày tháng năm sinh, nam nữ, nơi sinh, chỗ ở, quê quán, họ tên bố mẹ, nghề nghiệp, số điện thoại…

- Nếu thếu, sai các đ/c sửa lại cho đúng.

4.2 Đối với các đ/c GVBM:

- Vào mục: Học sinh  $\Rightarrow$  Chọn thẻ: Sổ điểm  $\Rightarrow$  Chọn Lớp  $\Rightarrow$  Nhấn chọn môn học. (Lúc đó mới hiện lên danh sách HS)

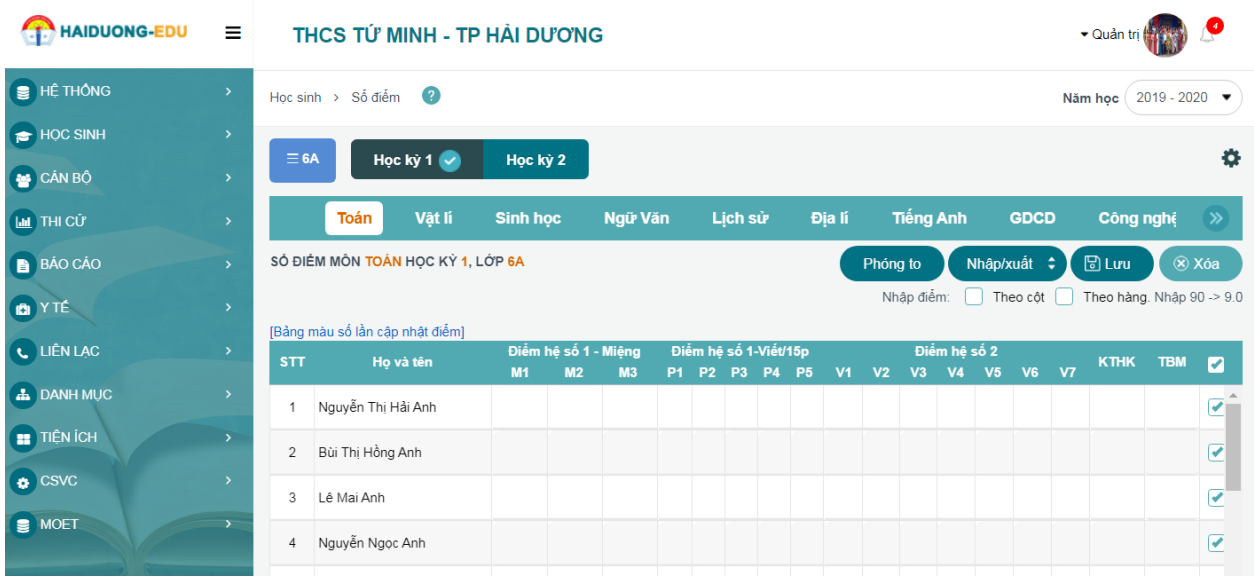

- Kiểm tra bảng điểm của cá nhân: Về số lớp dạy, HS lớp, vào điểm theo quy định.

**- Lưu ý:**

+ **Các đ/c GVCN, GVBM hoàn toàn chịu trách về sĩ số, danh sách HS, điểm số của bộ môn cũng như tài khoản, mật khẩu của mình trên bảng điểm điện tử. Do vậy các đ/c cần thường xuyên kiểm tra, nếu có hiện tượng bất thường cần báo ngay để giải quyết.**

**+ Nhà trường sẽ kiểm tra bảng điểm mới như bảng điểm cũ.**

- 5. Vướng mắc, hỗ trợ:
- Nếu có sai sót các đ/c chí gửi thông tin, liên lạc [quanlydiemhd@gmail.com](mailto:quanlydiemhd@gmail.com) Trân trọng cảm ơn!

 *Hải Dương, ngày 09 tháng 11 năm 2019* T/M nhà trường - QTM  *Đinh Hữu Tuyến*